# **Lexical Database of the**

# **Experimental Bulgarian–Polish Online Dictionary** [★](#page-0-0)

Ludmila Dimitrova<sup>1</sup>, Rumyana Panova<sup>2</sup>, Ralitsa Dutsova<sup>2</sup>

<sup>1</sup> Institute of Mathematics and Informatics, Bulgarian Academy of Sciences, Sofia <sup>2</sup> Veliko Tarnovo University & IMI-BAS Master Program, Sofia, Bulgaria

**Abstract.** In this paper we describe briefly the experimental ongoing version of the Bulgarian–Polish online dictionary. We focus our attention to the lexical database of the dictionary. The starting point for the formal model of lexical database of the dictionary is the CONCEDE model for dictionary encoding. Thus the first Bulgarian-Polish online dictionary will be compatible with other TEIconformant resources. Some examples from lexical database are presented.

# **1 Introduction**

The base of the first Bulgarian-Polish experimental online dictionary is the ongoing version of the Bulgarian-Polish electronic dictionary [1], [2]. The procedure for selecting the headwords is very simple: we take the headwords from the electronic dictionary. The Bulgarian-Polish electronic dictionary is currently developed in WORD-format in the framework of the joint research project "Semantics and Contrastive linguistics with a focus on a bilingual electronic dictionary" between IMI-BAS and ISS-PAS under the supervision of L. Dimitrova and V. Koseska. The current version consists of approximately 20 thousand dictionary entries.

# **2 Formal model for the Bulgarian-Polish online dictionary encoding**

The starting point for the formal model of lexical database (LDB) of the dictionary is the CONCEDE model for dictionary encoding that respect the guidelines of the Text Encoding Initiative Dictionary Working Group (TEI-DWG) [6]. The LDB of the project CONCEDE [4] has standardised and wellunderstood structure and semantics, and so the first Bulgarian-Polish online dictionary will be compatible with other TEI-conformant resources. With the support of the European Commission the CONCEDE (*Consortium for Central European Dictionary Encoding)* prepared lexical databases for the six Central and East European languages: Bulgarian, Czech, Estonian, Hungarian, Romanian, Slovene [5]. The first LDB for Bulgarian, more than 2700 lexical entries from the Bulgarian Explanatory Dictionary, based on encoding standards established by the TEI was developed in CONCEDE project [3].

# **3 Lexical Database**

We start to develop the structured LDB taking the recent version of the ongoing Bulgarian-Polish electronic dictionary. This LDB is an entry point to the relational database (RDB) of the Bulgarian-Polish online dictionary. Whenever possible the LDB will generate a new structure of entries for the Polish-Bulgarian online dictionary.

<span id="page-0-0"></span>The study and preparation of these results have received funding from the EC's Seventh Framework Programme [FP7/2007-2013] under grant agreement 211938 MONDILEX

The *structural tags*, used in the LDB of the Bulgarian-Polish online dictionary, are three: **entry, struc, alt.** 

**alt**: alternation, though generally for use in quite different contexts **entry:** dictionary entry

**struc:** indicates separate independent part in the dictionary entry.

The set of *content tags* includes the elements:

**case**: contains grammatical case information given by a dictionary for a given form

**conjugation**: *a new tag* is added to represent the conjugation of verbs; its structure allows the sub tag **type** for the possible types of conjugations of Bulgarian verbs

**def**: directly contains the text of the definition

**domain:** domain

**eg**: a structure, contains an example, as given in a dictionary, and allows the tags **source** and **q**

**etym:** a structure, contains etymological information and allows the tags **lang** and **m**, as given in a dictionary

**gen**: identifies the morphological gender of a lexical item, as given in the dictionary **geo**: geographic area

**gram**: contains grammatical information relating to a word other than gender, number, case, person, tense, mood, itype, as these all have their own element, for example, perfect aspect and progressive aspect hw: the headword; used for alphabetization and indexing, access

**itype:** indicates the inflectional class associated with a lexical item, as given in a dictionary

**lang:** language; for use in etymologies (in **etym**)

**m:** indicates a grammatical morpheme in the context of etymology

**mood:** contains information about the grammatical mood of verbs, as given in a dictionary

**number:** indicates grammatical number associated with a form, as given in a dictionary

**orth:** gives the orthographic form of a dictionary headword

**person**: indicates grammatical person associated with a form, as given in a dictionary

**pos**: indicates the part of speech assigned to a dictionary headword (noun, verb, adjective, etc.)

**q:** contains a quotation or apparent quotation

**register:** register, for type attribute on **usg** tag

**source:** bibliographic source for a quotation

**subc**: contains sub-categorization information (transitive/intransitive, countable/non-count, etc.)

**time:** temporal, historical era, for example, "archaic", "old", etc.

**type:** *a new* subtag in the frame of **conjugation** tag indicates explicitly one of the three types of conjugation of the Bulgarian verbs

**tns:** indicates the grammatical tense associated with a given inflected form in a dictionary **trans**: contains translation text and related information, so may contain any of the content tags; the principle is that everything under **trans** relates to the target language

**usg**: contains usage information in a dictionary entry, other than **time**, **domain**, **register** (as these all have their own element), like "dialect", "folk", "colloquialism", etc.

**xr**: uses to indicate a cross reference with the pointer.

### **4 Dictionary entry samples**

The following samples represent the dictionary entry in XML format and suggest a structure of this dictionary entry in the database of the dictionary to be presented on the Internet. Let us introduce some notation used in the lexical database. We used "**'**" to mark the accent of the words. The symbol "**|**" is used to separate the variable part of the word from the main part. The transitive and intransitive verbs should be

represented with the corresponding term in the tag **subc**. We introduce "NILL" value in order to represent empty corresponding values.

1) Headword "**притеснение**" **/***embarrassment***/**

**притесне**'**ни|е, -я** *п* ucisk *m,* udręczenie *n*, uciemiężenie *n*, przygnębienie *n*; kłopoty materialne

```
<entry>
    <hw>притесне'ни|е</hw>
   <alt>
        <orth>-я</orth>
        <num>pl</num>
   \langlealt\rangle<gen>n</gen>
    <struc type="Sense" n="1">
         <trans>ucisk</trans>
          <gen>m</gen>
         <alt>
                   <trans>udręczenie</trans>
                   <gen>n</gen>
          \langlealt\rangle<alt><trans>uciemiężenie</trans>
                   <gen>n</gen>
          \langlealt\ranglecal<trans>przygnębienie</trans>
                   <gen>n</gen>
          \langlealt\rangle</struc>
    <eg>
          <q>NILL</q>
          <transl>kłopoty materialne</transl>
    </eg>
</entry>
```
2) Headword "поддавам се" /succumb, give way/

**подда'ва|м се, -ш** *vi*. poddawać się, ulegać, ustępować; **това не се ~ на описание** tego nie da się opisać; **~ ми се нещо** *pot.* coś idzie mi łatwo

```
<entry>
   <hw>подда'ва|м се</hw>
   <pos>v</pos>
   <gram>i</gram> 
   <subc>transitive</subc>
   <conjugation>
        <orth>-ш</orth>
        <type>I</type>
   </conjugation>
   <struc type="Sense" n="1">
        <trans>poddawać się</trans>
        <alt><trans>ulegać</trans>
        \langlealt\rangle
```

```
<sub>al</sub></sub>
                    <trans>ustępować</trans>
          \langlealt\rangle</struc>
    <eg>
          <q>~ това не се ~ на описание</q>
          <transl>tego nie da się opisać</transl>
    </eg>
    <eg>
          <q>~ ми се нещо</q>
          <usg type="register">pot</usg>
          <transl>coś idzie mi łatwo</transl>
    </eg></entry>
```
3) Headword "**притежателен**" /*possessive*/

**притежа'тел|ен, -на, -но** *adi. gram.* dzierżawczy; **~ни местоиме'ния** zaimki dzierżawcze

```
<entry>
    <hw>притежа'тел|ен</hw>
    <alt>
         <orth>-на</orth>
         <gen>f</gen>
    \langlealt\rangle<alt>
         <orth>-но</orth>
         <gen>n</gen>
    \langlealt\rangle<pos>adi</pos>
    <usg type="register">gram</usg>
    <struc type="Sense" n="1">
         <trans>dzierżawczy</trans>
    </struc>
    <eg>
         <q>~ни местоиме'ния</q>
         <transl>zaimki dzierżawcze</transl>
    </eg></entry>
4) Headword I "под" /under/, II "под" / floor/
```
**I под** *praep.* pod; poniżej; **миньорите работят ~ земята** górnicy pracują pod ziemią; **усмихвам се ~ мустак** uśmiecham się pod wąsem; **държа нещо ~ ключ** trzymam coś pod kluczem; **пет градуса** *~* **нулата** pięć stopni poniżej zera; **парите са вложени в банката ~ лихва** pieniądze są złożone w banku

```
II под, \cdotо'ве m podłoga f
```
na procent

```
\epsilonentry n="1">
   <hw>под</hw>
   <pos>praep</pos>
   <struc type="Sense" n="1">
        <trans>pod</trans>
   </struc>
   <struc type="Sense" n="2">
```

```
<trans>poniżej</trans>
    </struc>
   <eg>
        <q>миньорите работят ~ земята</q>
        <transl>górnicy pracują pod ziemią</transl>
   \langle/eg><eg>
        <q>усмихвам се ~ мустак</q>
        <transl>uśmiecham się pod wąsem</transl>
   </eg>
    <eg>
         <q>държа нещо ~ ключ</q>
         <transl>trzymam coś pod kluczem</transl>
   \langleeg>
   <eg>
        <q>пет градуса ~ нулата </q>
        <transl>pięć stopni poniżej zera</transl>
   </eg>
    <eg>
        <q>парите са вложени в банката ~ лихва</q>
        <transl>pieniądze są złożone w banku na procent</transl>
   </eg>
</entry>
\langleentry n="2">
   <hw>под</hw>
   <alt>
        <orth>-o'ве</orth>
        <num>pl</num>
    \langlealt\rangle<gen>m</gen>
    <struc type="Sense" n="1">
         <trans>podłoga</trans>
         <gen>f</gen>
    </struc>
</entry>
5) Headword "поддам се" /succumb, give way/
подд|а'м се, -а'деш vp. v. подда'вам се
<entry>
    <hw>подд|а'м се</hw>
         <pos>v</pos>
         <gram>p</gram> 
         <subc>transitive</subc>
         <conjugation>
                  <orth>-а'деш</orth>
                  <type>I</type>
         </conjugation>
    <xr>подда'вам се</xr>
</entry>
```
# **5 Relational Database**

The model of a relational database is experimentally based on a limited number of studied lexical entries. In the design of the relational database we have provided also the opportunity for translation from Polish to Bulgarian language. That translation will be made only from the main meanings of the Bulgarian headwords. No derivations, phrases or examples will be used for translating from Polish to Bulgarian language.

The relational database is presented on *Figure 1*.

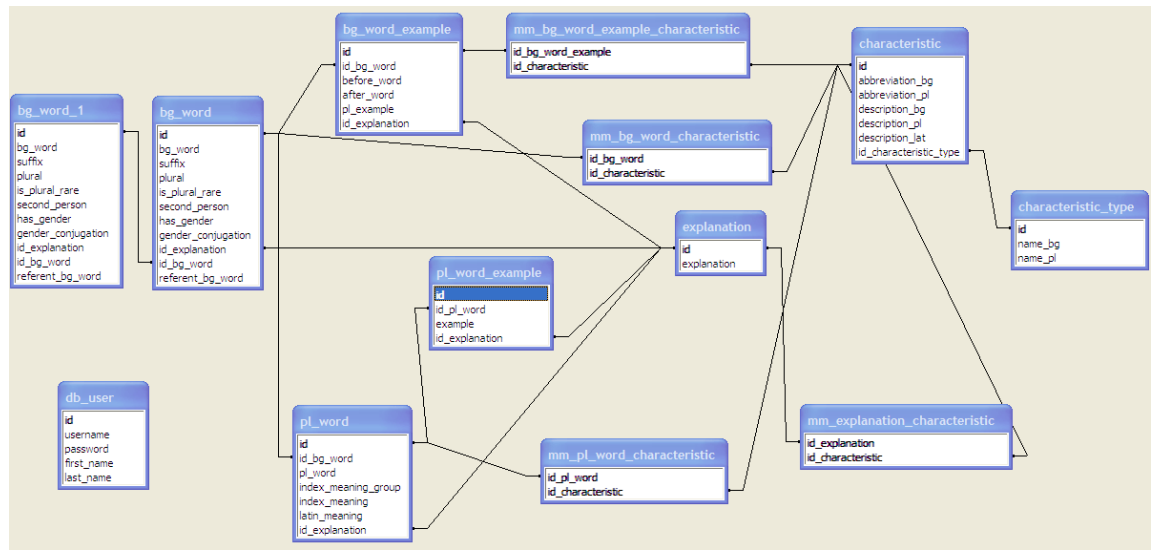

*Figure 1: Relational database upon the lexical database of the Bulgarian-Polish-Bulgarian Dictionary*

Detailed information on the base units follows.

### **Table: bg\_word**

**Description:** Bulgarian headwords

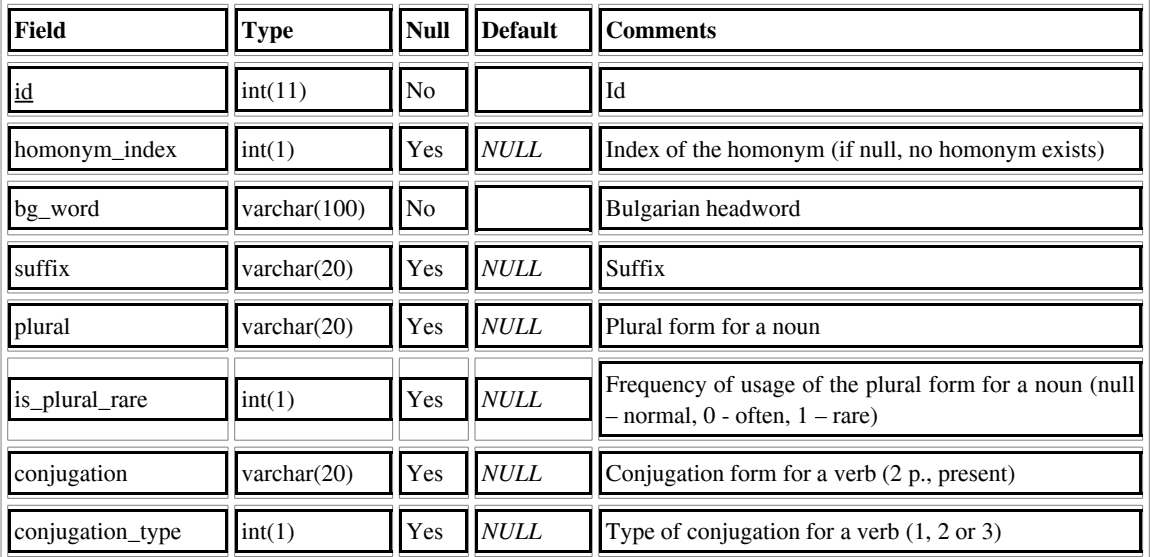

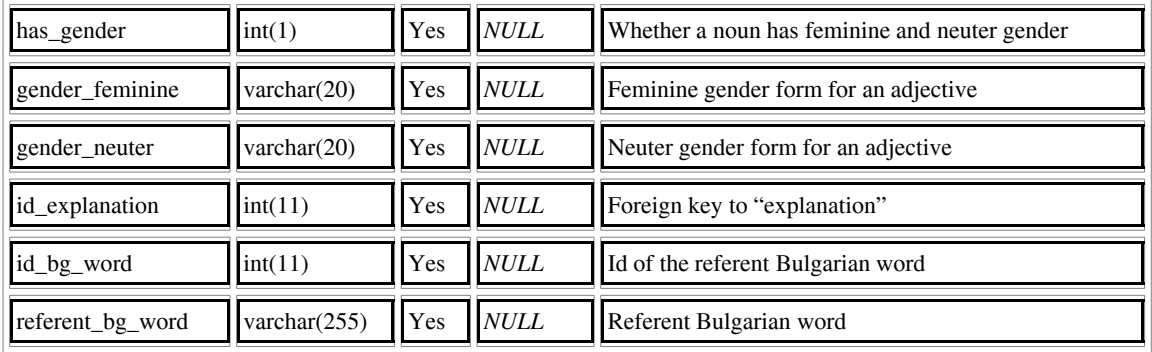

# **Table: bg\_word\_example**

**Description:** Derivations, phrases or examples of the Bulgarian headwords and their translation in polish

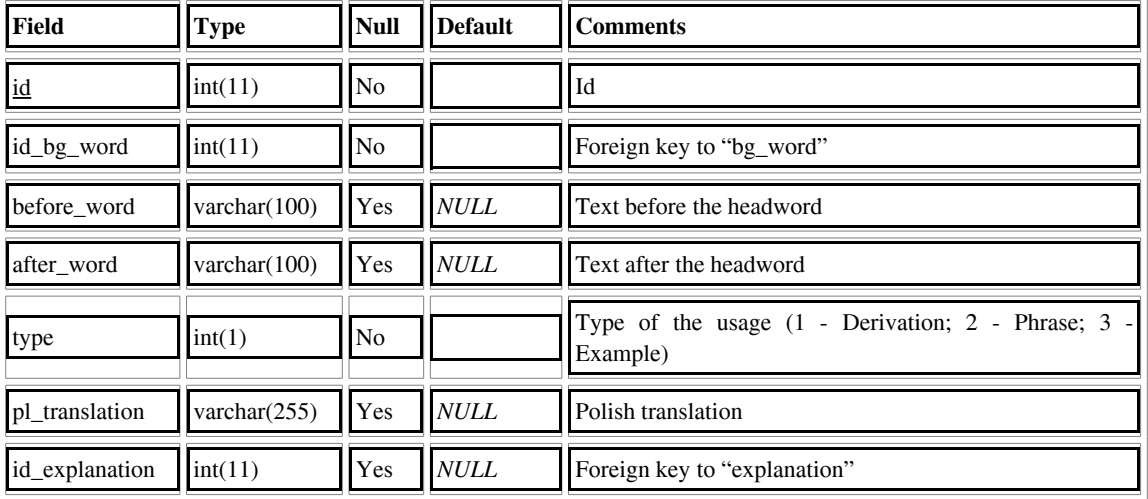

# **Table: pl\_word**

**Description:** Polish headwords

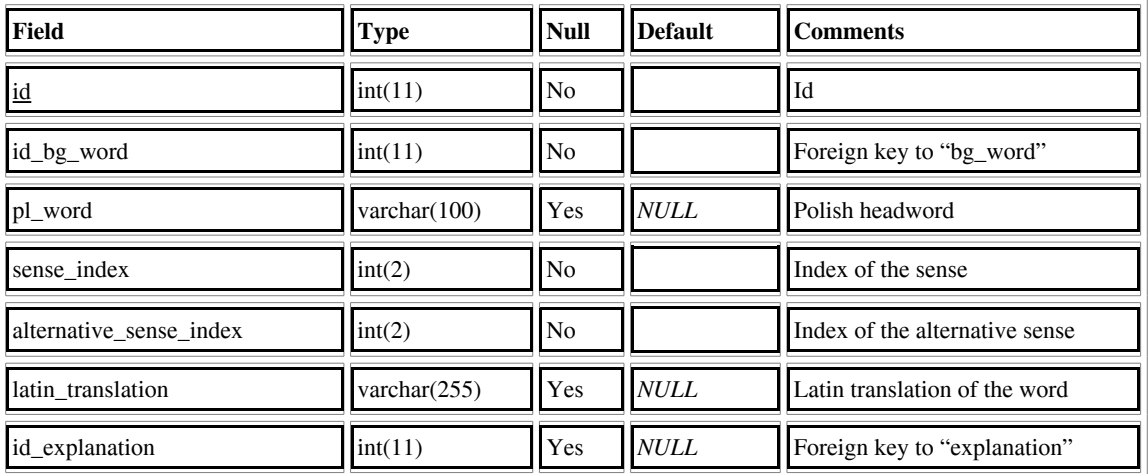

### **Table: pl\_word\_example**

**Description:** Examples of the polish headwords

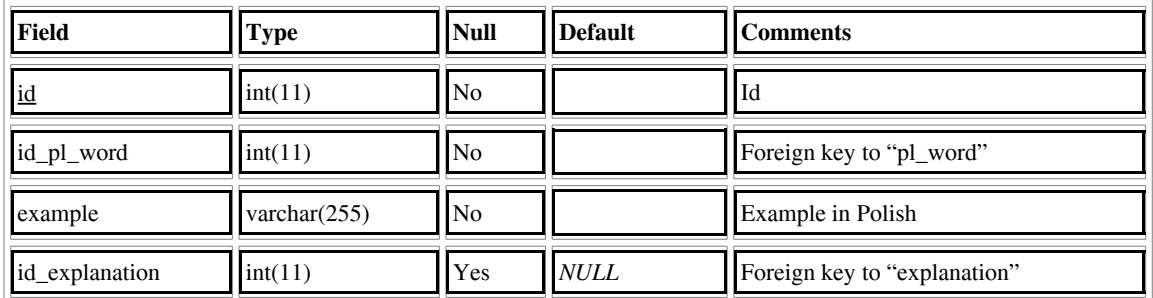

Further improvements will be made when we examine more lexical entries.

# **6 Web-based Application**

The web-based application consists of **administrator and end-user modules**. The administrator module is used to fill in the database and to offer user- friendly interface to the administrators. The idea is that both end-user and administrative parts of the web-based application be bilingual. The following webbased application is experimental, and the structure of the text fields is not permanently determined yet. Changes are possible during the implementation process.

The technologies used for the implementation of the web-based application are Apache, MySQL, PHP and JavaScript. We use free technologies originally designed for developing dynamic web pages with a lot of functionalities. With the help of HTML and CSS we created the designs of both administrative and end user modules. The **administrator module** is intended for the person updating the dictionary. It offers a user-friendly interface for adding, editing, deleting and searching words. The access to the administrative module will be possible only for authorized users. There are possibilities to create more than one user with different passwords and usernames. After the user's password and username have been verified, the user is redirected to the administrative module where there are **several sections** - **section** for entering a new word, **sections** for searching Bulgarian or Polish words, **section** where the user can enter new abbreviations, **section** for setting translations of the user alerts and messages so the user can change the both Polish and Bulgarian translations, **section where** end-users report the missing words. The Help section serves both the administrative and the end users.

**Section for entering a new word**: from the beginning the user must choose from a combo box what he wants to enter - noun, verb, adjective or any other part of speech (pronoun, conjunction, adverb). Than with the help of AJAX only the corresponding text fields are loaded.

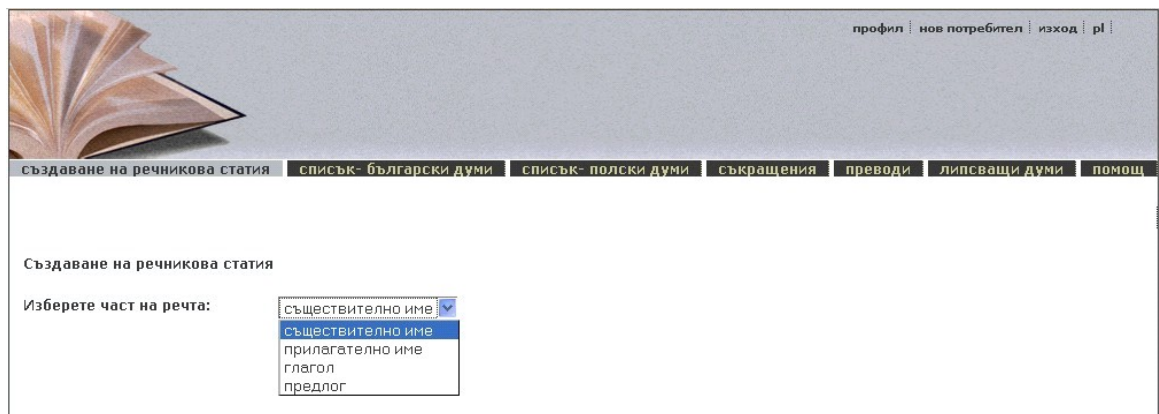

*Figure 2: Administrative panel - choosing the type of the word which will be added*

When the user wants to add a **new noun** the fields which are necessary for describing nouns are displayed - field for the headword, combo box for choosing the gender of the noun, etc... With the help of AJAX the user has the opportunity to add as many as needed qualified abbreviations like (archaic, dialect, colloquial) or specialized abbreviations like (botanical, chemistry, anatomy, astronomy)*.*

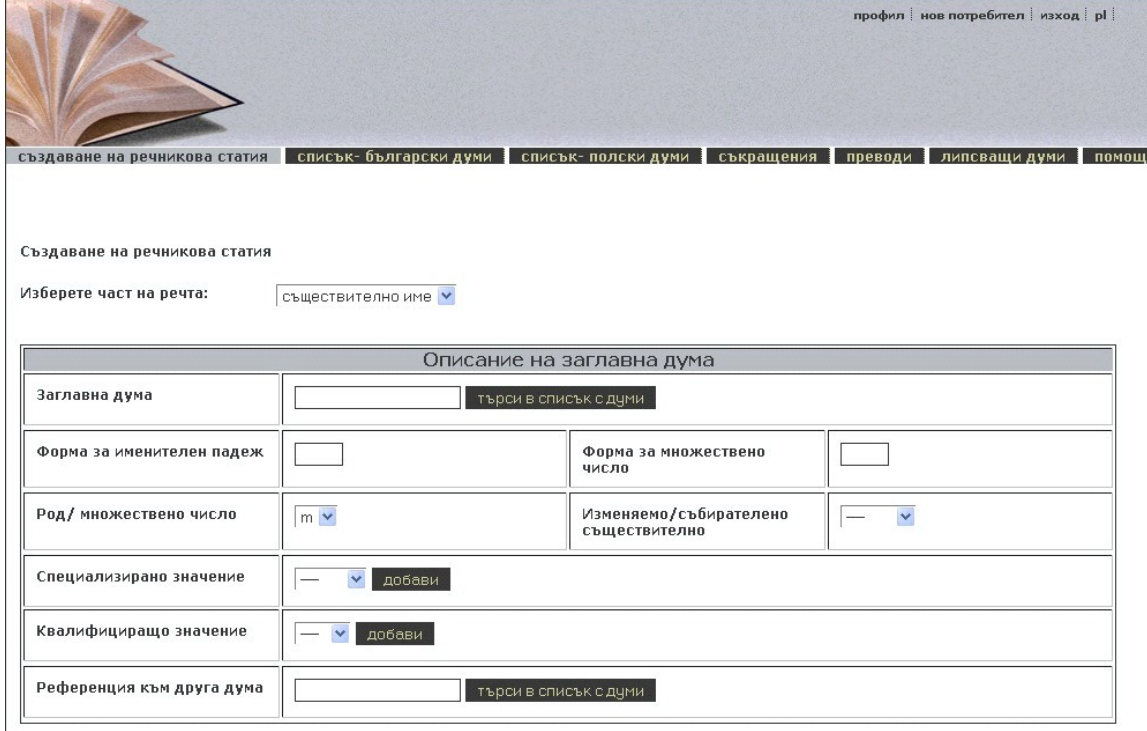

*Figure 3: Administrative panel - adding a noun* 

When the user adds a **new verb** the displayed fields are headword, checkboxes for choosing perfect aspect (vp) or imperfect aspect (vi) of the verb, etc. To display the conjugation of the verb (except showing the conjugation of the verb in  $3<sup>rd</sup>$  person, singular) we add an extra field where the user can specify the conjugation type. In the help of the administrative module there is an explanation how to determine the conjugation type of any verb.

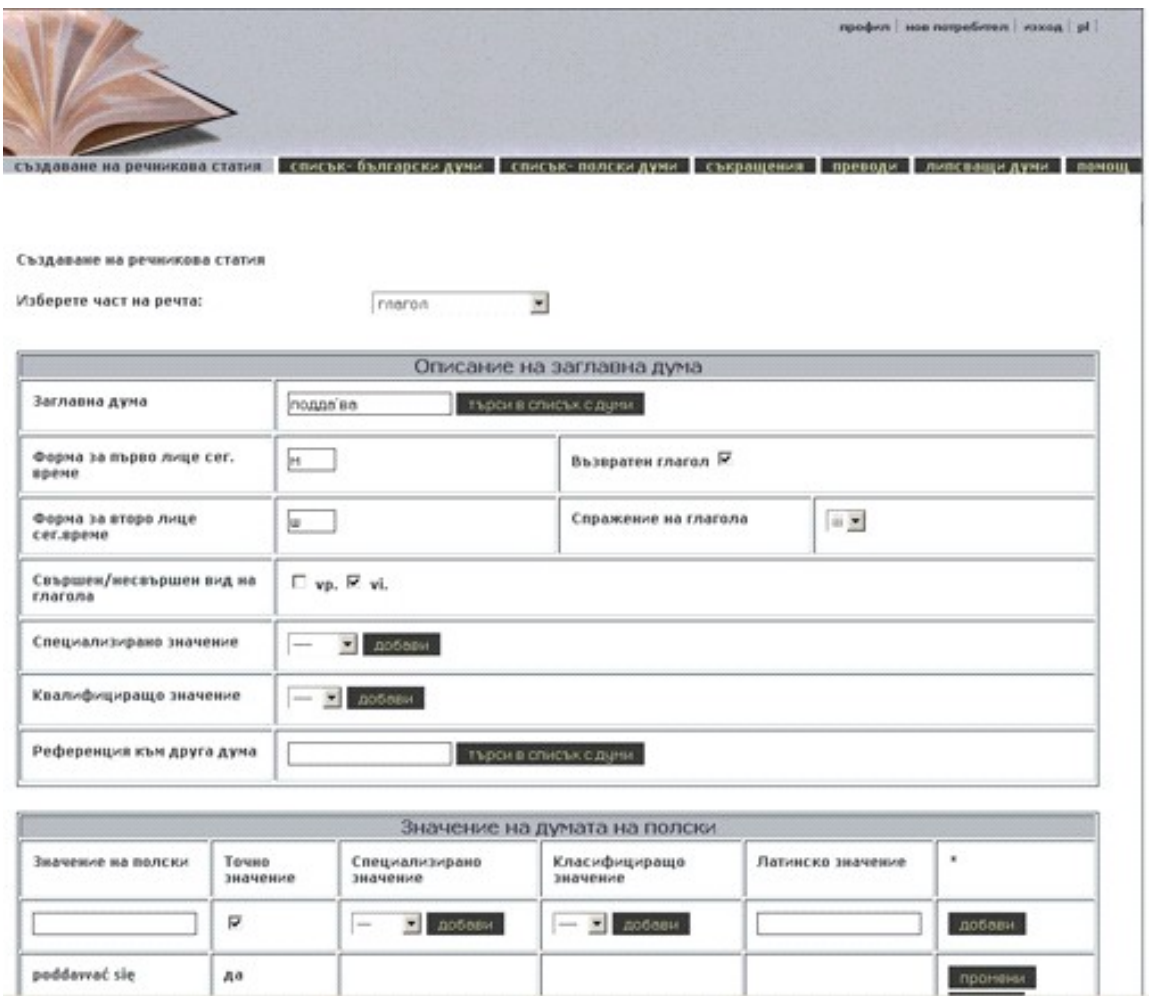

*Figure 4: Administrative panel - adding a verb*

When adding a **new adjective,** fields specifying the forms for masculine, feminine and neuter are displayed.

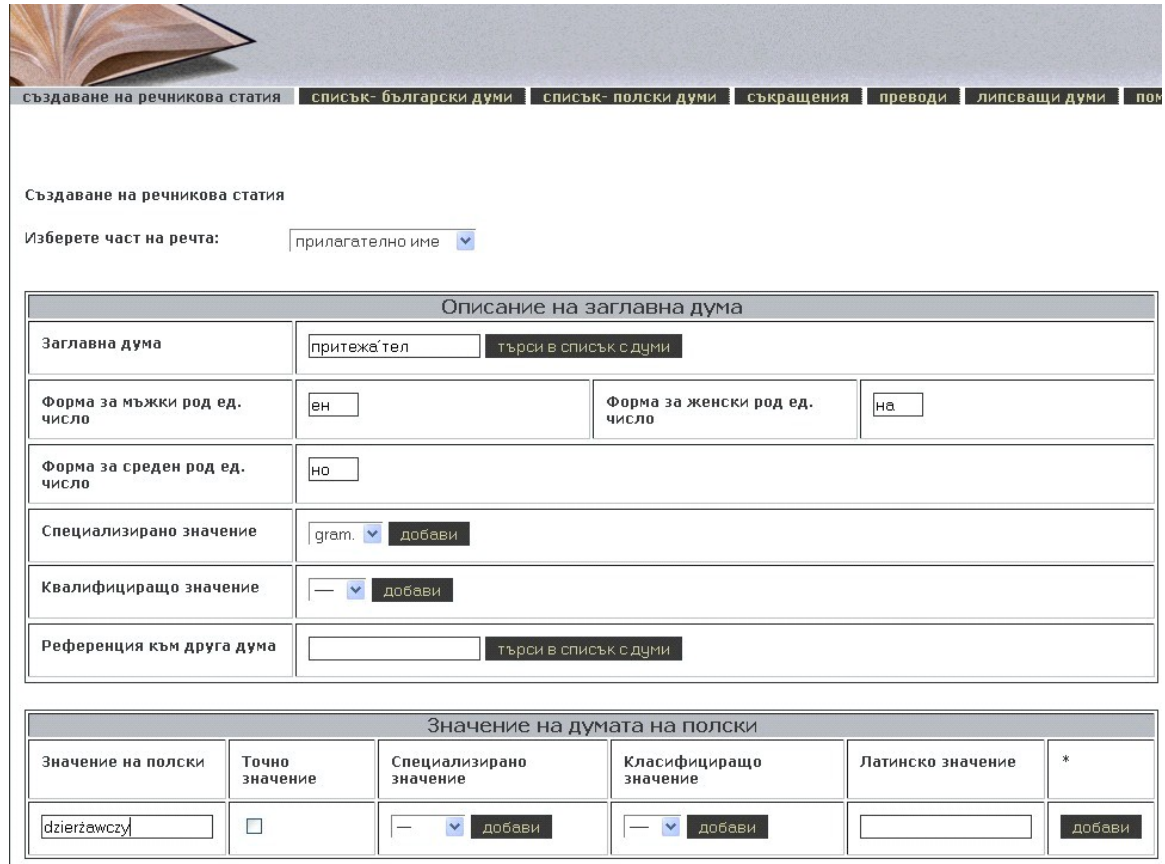

*Figure 5: Administrative panel - adding an* adjective

There is a common part for each part of speech that ensures the possibility to add unspecified number of derivations, phrases and examples for each headword. At the end of each page for entering headword there is a button "Add derivation / phrase / example". When the user clicks on it a new window is opened in order to add as many as needed **derivations, phrases and examples** for this headword:

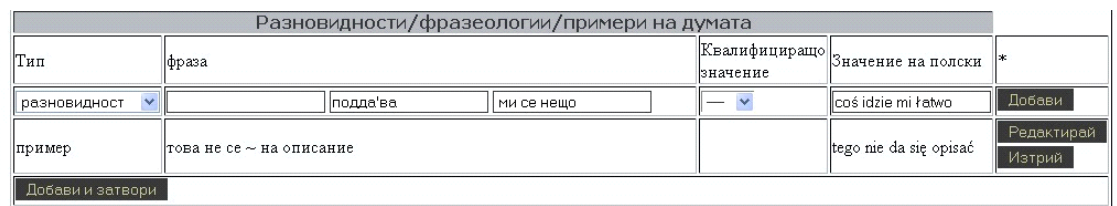

*Figure 6: Administrative panel - adding derivations, phrases and examples for the specified headword*

**Realization of the homonyms in the web-based application**: the meanings of the homonyms are entered in the dictionary as different DB records. In the page for entering the words there is a field where the user must specify a homonym index - a number which shows the order of the meanings.

The web-based end-user application is bilingual as well. In this application there are three sections section for translating a word, information section and section for reporting a missing word. The user can

choose the input language (Bulgarian or Polish) and according to it a virtual Bulgarian or Polish keyboard is displayed. In this way the user can choose special Bulgarian or Polish characters if they are not supported by the different keyboards.

After making a search for a word on the left site of the screen a list of words, starting from the given entry, are displayed. When clicking on any of these words in the list the translation is visualized in the right frame. If we translate from Bulgarian to Polish, the whole information saved in the RDB is displayed. When translating from Polish to Bulgarian, only the Bulgarian headwords are visualized.

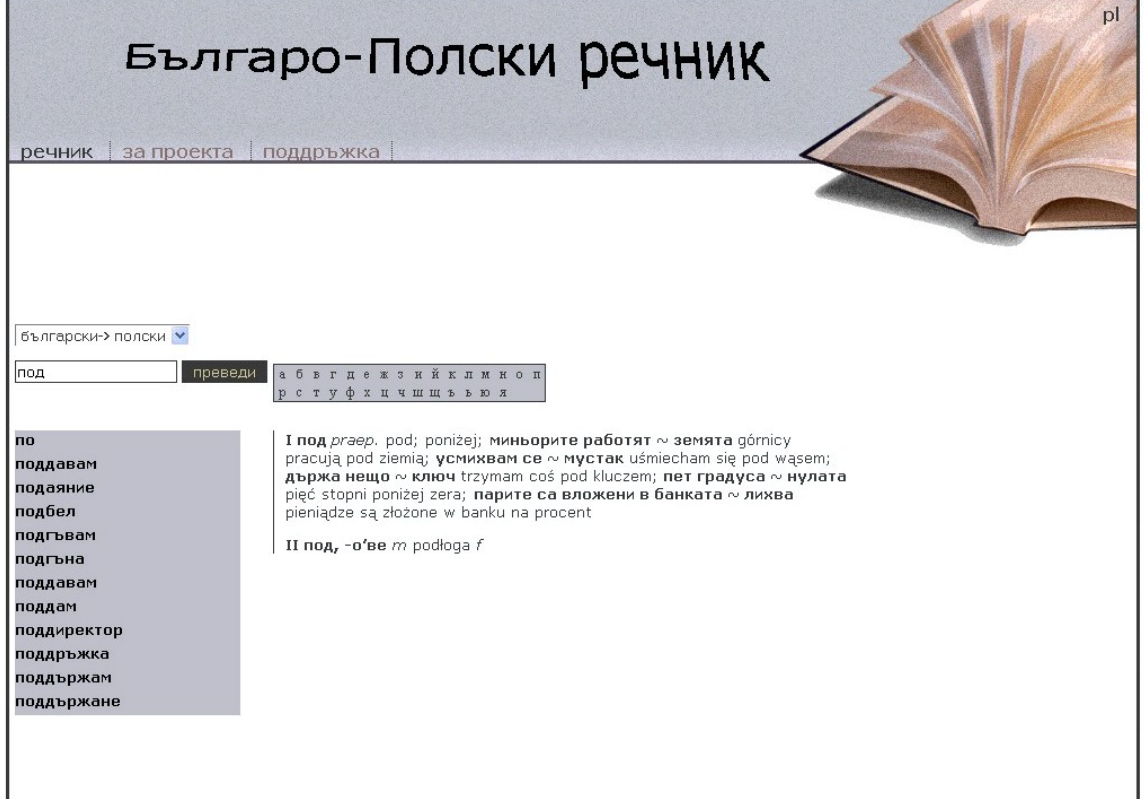

*Figure 7: Web page for end users - translation of a Bulgarian word*

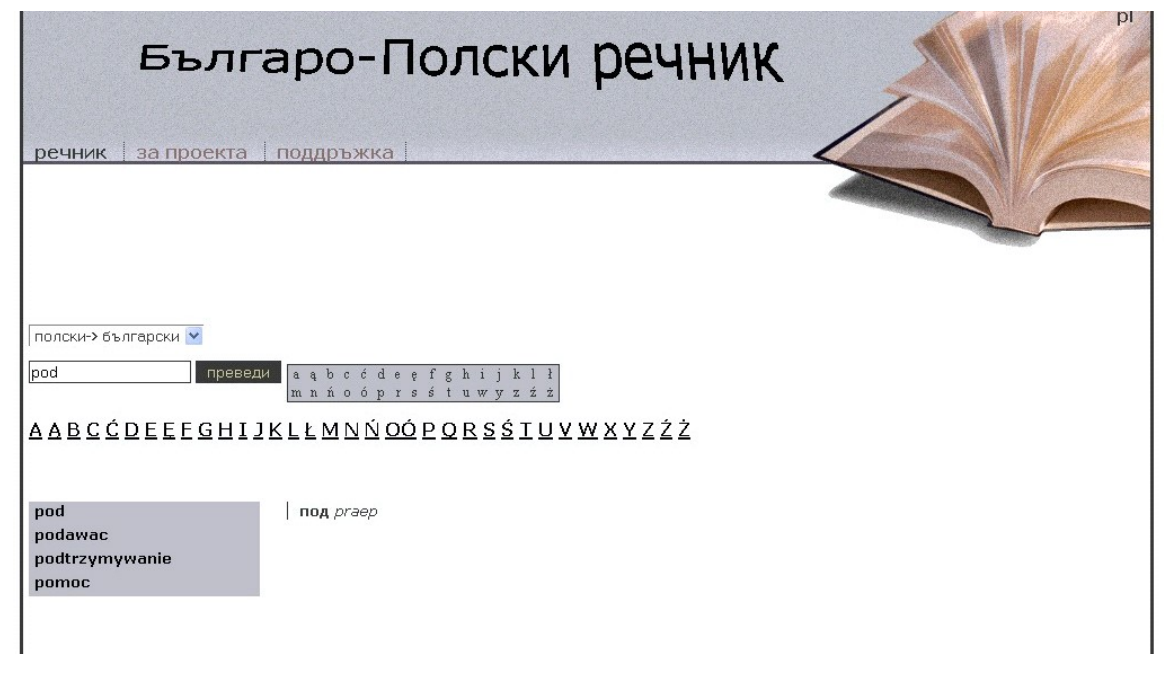

*Figure 8: Web page for end users - translation of а Polish word*

Both web-based applications have "Help" panels. The end users have the opportunity to report words that are missing in the dictionary into a provided "Contact" form. In this case the administrators will add the reported missing words into the database after.

# **7 Conclusion**

This paper has presented the lexical database of the ongoing version of the first Bulgarian–Polish online dictionary. The formal model of the designed lexical database is CONCEDE model, so the dictionary will be compatible with other TEI-conformant resources.

Due to the limited number of lexical entries taken in consideration, the represented Bulgarian-Polish online dictionary is still at an experimental stage. Further extension of the LDB and RDB will be made.

# **Bibliography**

[1] Dimitrova, L., V. Koseska–Toszewa. (2007). Digital Dictionaries – Problems and Features. Proceedings of the Jubilee International Conference Mathematical and Computational Linguistics. 6 July 2007, Sofia, Bulgaria, pages 25-34.

[2] Dimitrova, L., V. Koseska–Toszewa. (2008). Some Problems in Multilingual Digital Dictionaries. International Journal Études Cognitives. SOW, 8, 237–254.

[3] Dimitrova, L., Pavlov, R., Simov, K. (2002). The Bulgarian Dictionary in Multilingual Data Bases. Cybernetics and Information Technologies, 2(2), 33–42.

[4] Tomaž Erjavec, Roger Evans, Nancy Ide, Adam Kilgarriff. (2000). The Concede Model for Lexical Databases. Proceedings of the Second International Conference on Language Resources and Evaluation, LREC'00. 355-362, ELRA, Paris.

[5] CONCEDE:<http://www.itri.brighton.ac.uk/projects/concede/>

[6] TEI:<http://www.tei-c.org/index.xml>